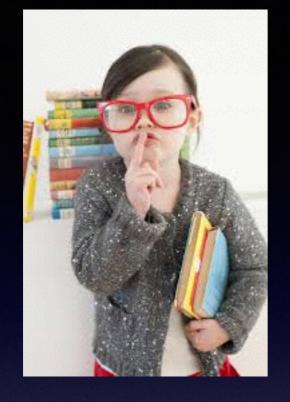

Would You Kindly

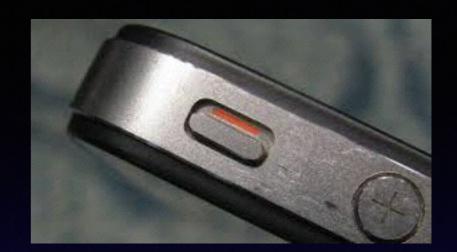

Turn on Do Not Disturb
And
Turn Off Your Ringer?

## Mac Basics

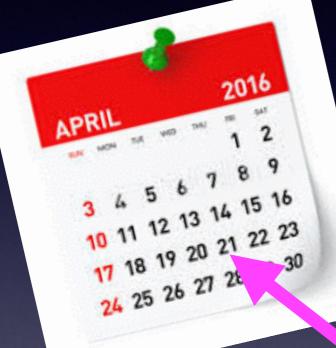

For

April 21, 2016

### Web Site

#### tommillermachelp.com

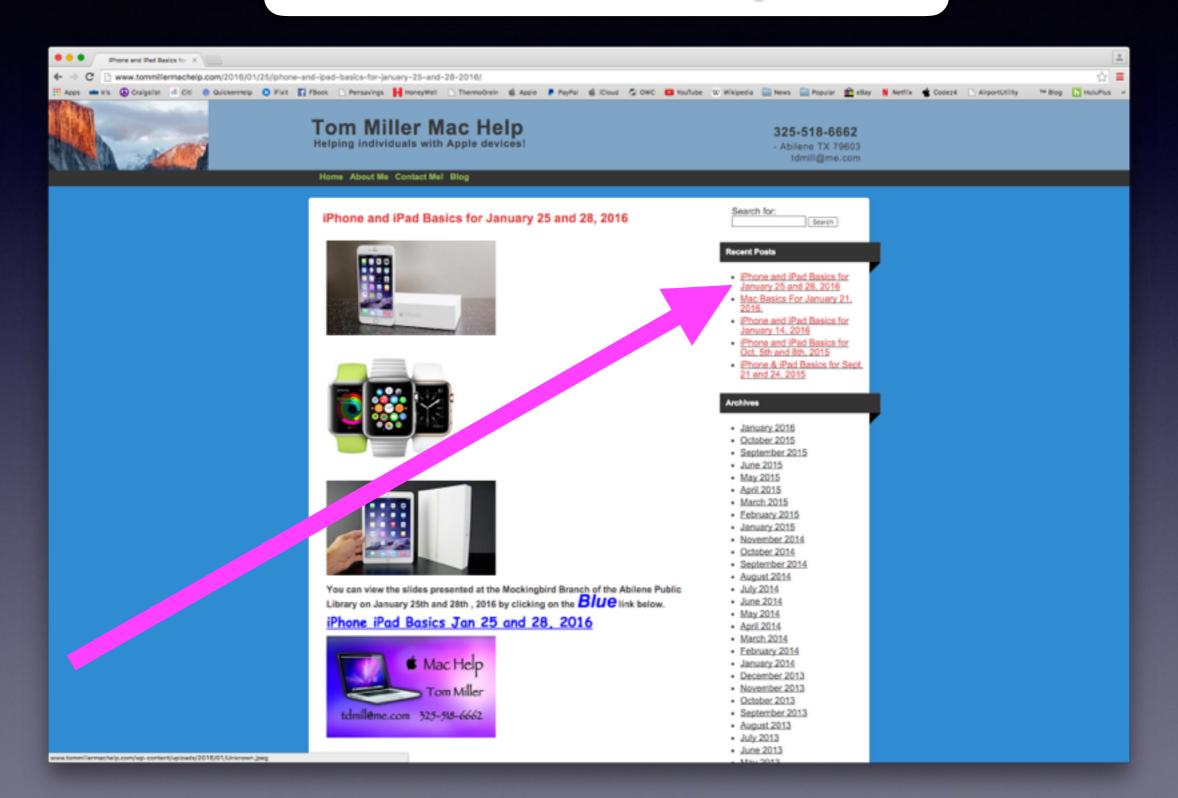

### Contact Info.

Email or text is the best way to reach me!

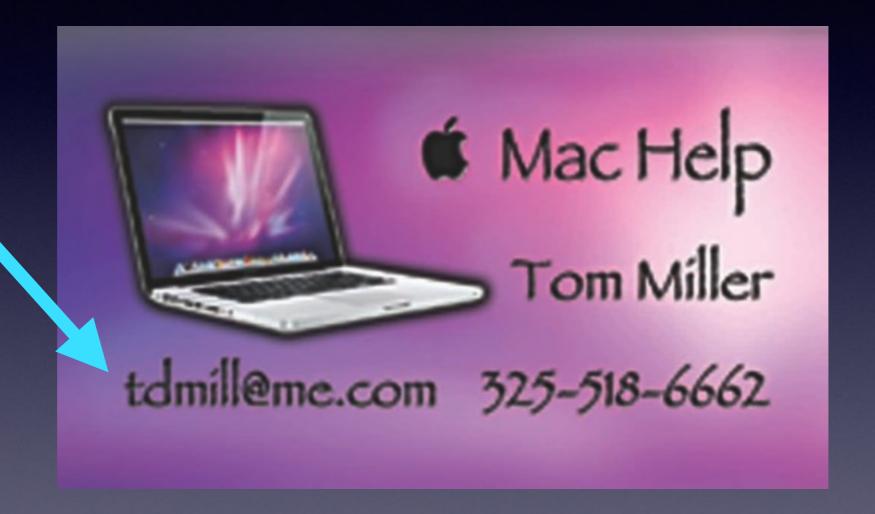

There are no stupid [or dumb] questions! We learn by "asking!"

I frequently am asked:

# The Big Question!

How much do you, Barbara, Bill and Bob make and who pays you?

**Volunteer [without any payment.]** 

We love these devices and want others to enjoy using them!

## My Business!

\*Tech support for iPhone & iPad and Repair Mac Computers.

\*Volunteering with iPhone and Mac Classes.

\*Recycle iPhone and computers: Noah Project and Goodwill

# Should I Lock My Computer With A Password?

Theft is up. Personal information is on your computer! The biggest lie: I don't have anything on my computer!

- \*Two calls about unlocking a stolen computer: Canton

  \*It is the easiest way to prove the computer is yours.

  \*Email and Facebook: a "complete" dossier.

  \*Information about your location. Contacts
  - \*Information about family and friends. Contacts.
    - \*Documents you have created. Medical, etc.
  - \*Notes which may contain passwords to accounts.

# Add A Password To Your Computer! or Remove or Change a Password

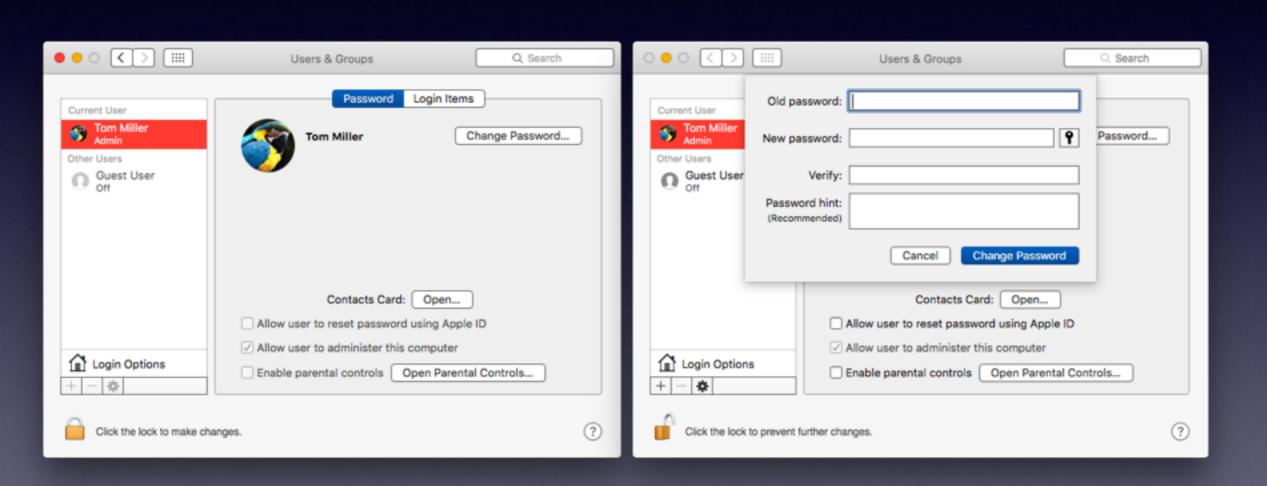

# What If I Don't Want a Password?

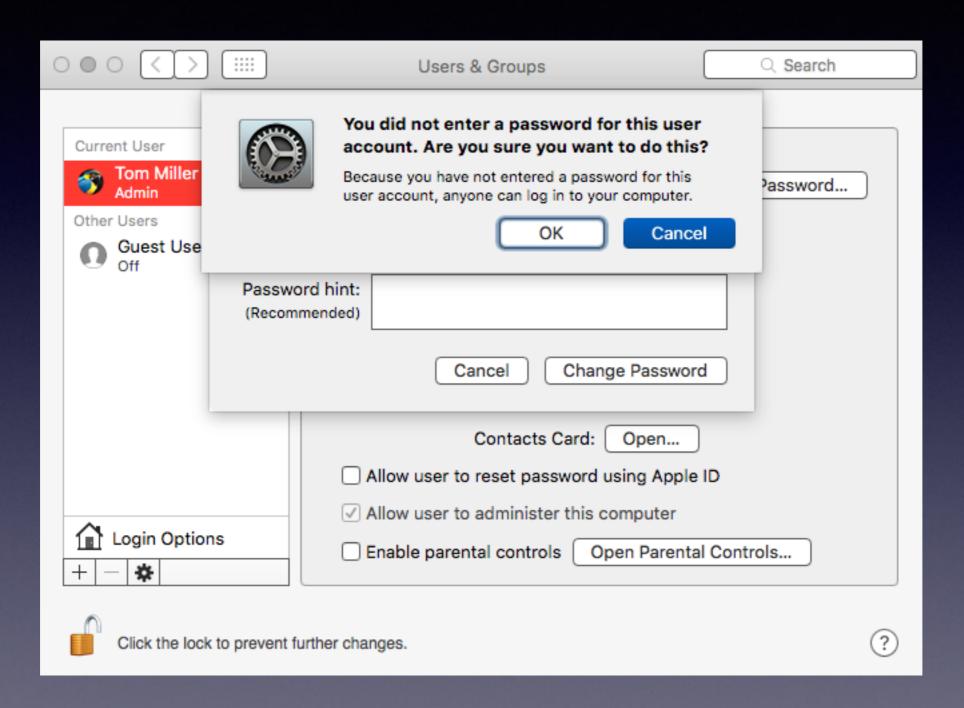

# Can I Have A Password And Not Use It?

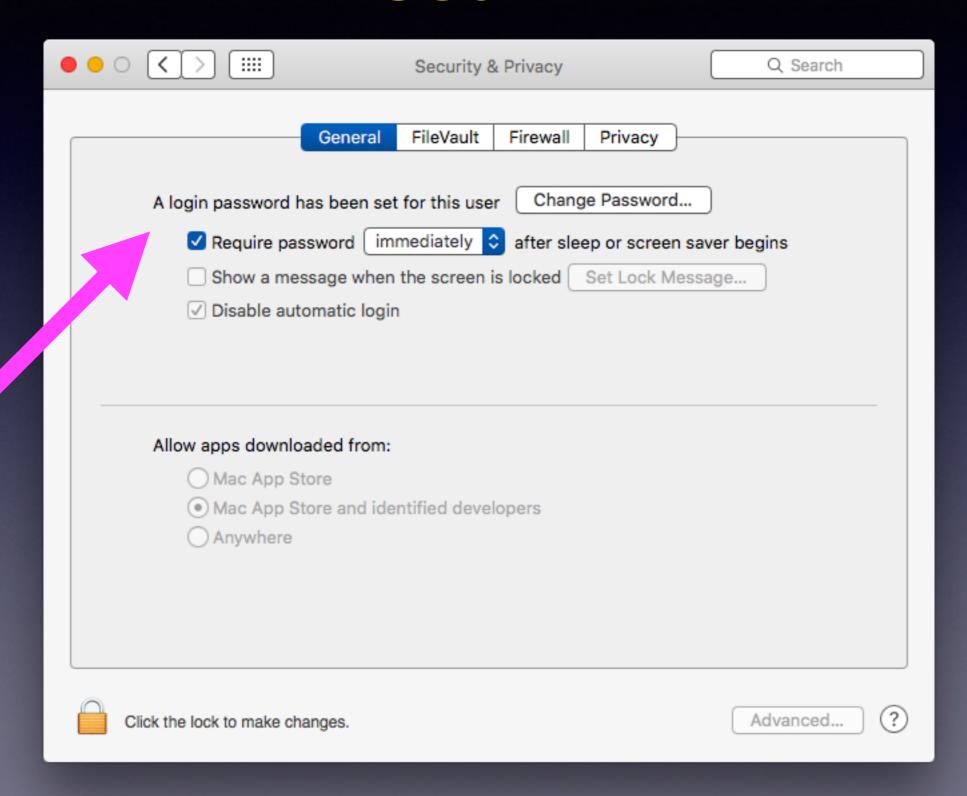

# Can I Have A Password And Not Use It But When I Change Something or Add Something...

The computer asks for the Admin password! "Type your password to allow this."

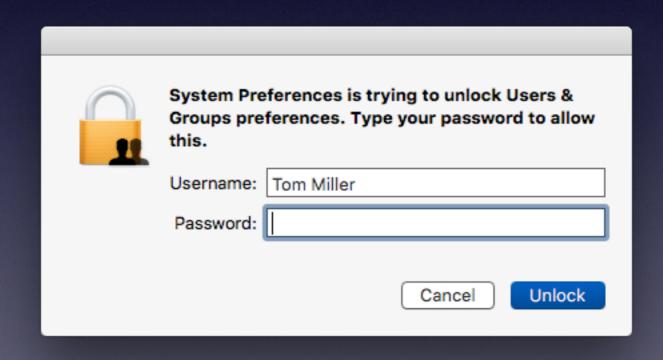

# Set Up Password Hint

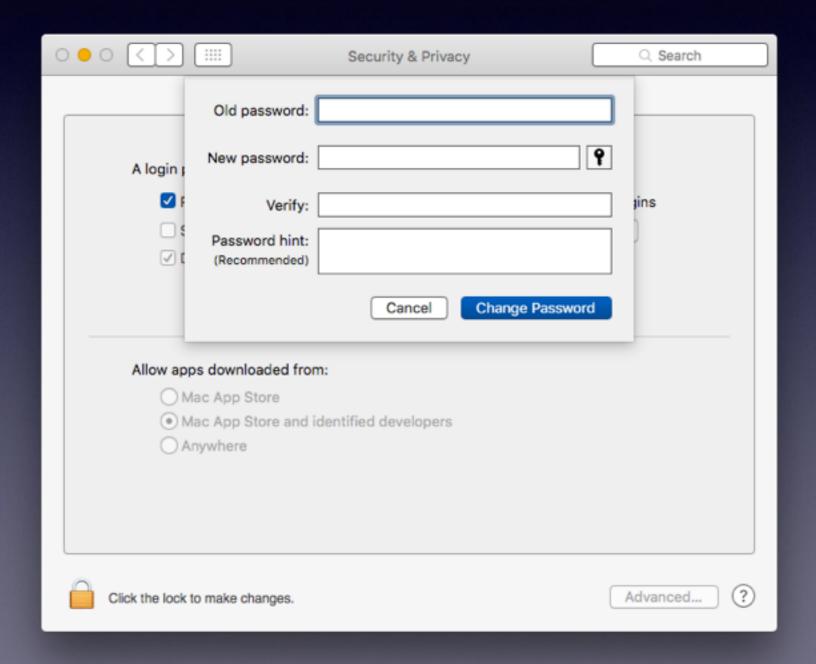

# Add A Message To The Lock Screen

I will provide a \$500 reward for the return of this computer. Thank you. <a href="mailto:tdmill@me.com">tdmill@me.com</a> 325-518-6662

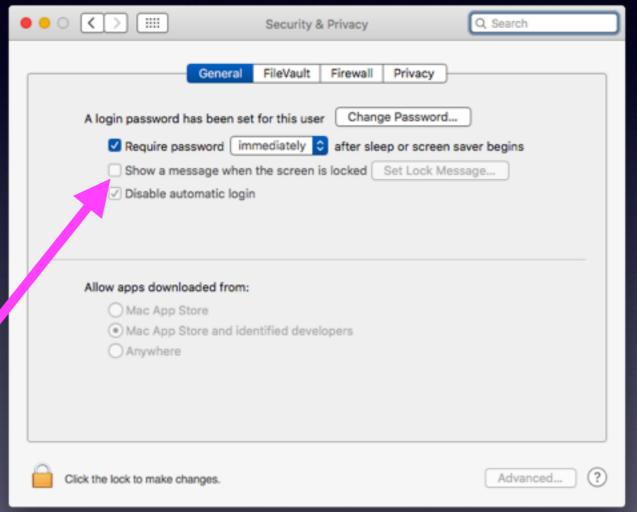

You are using a computer that is being monitored by the FBI and Homeland Security. An app has been installed which allows the camera and recording to be hidden. Beware; a video recording is being transmitted now!

## iCloud Security Code

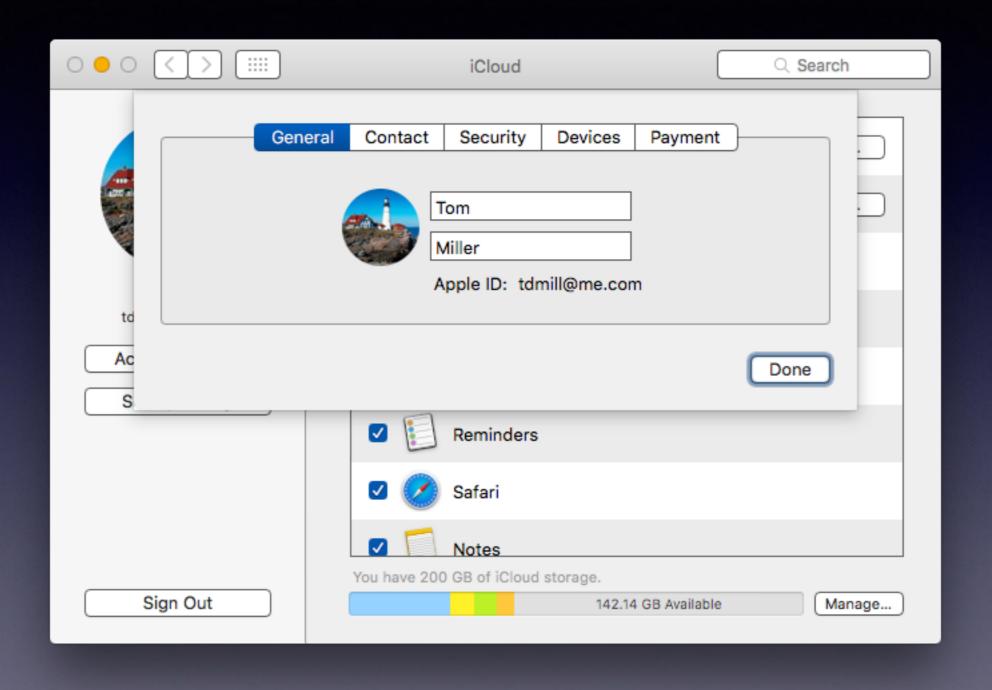

### iCloud Security Code cont.

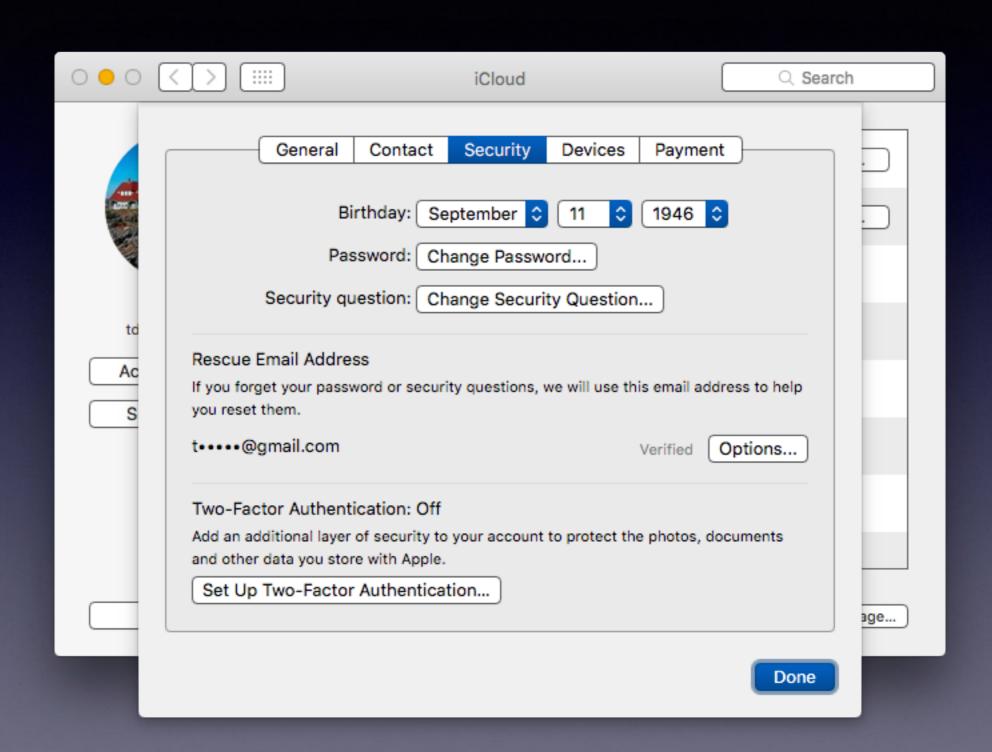

#### Adding a Frequently Used Image to the Dock

Add a frequently used file to the Dock.

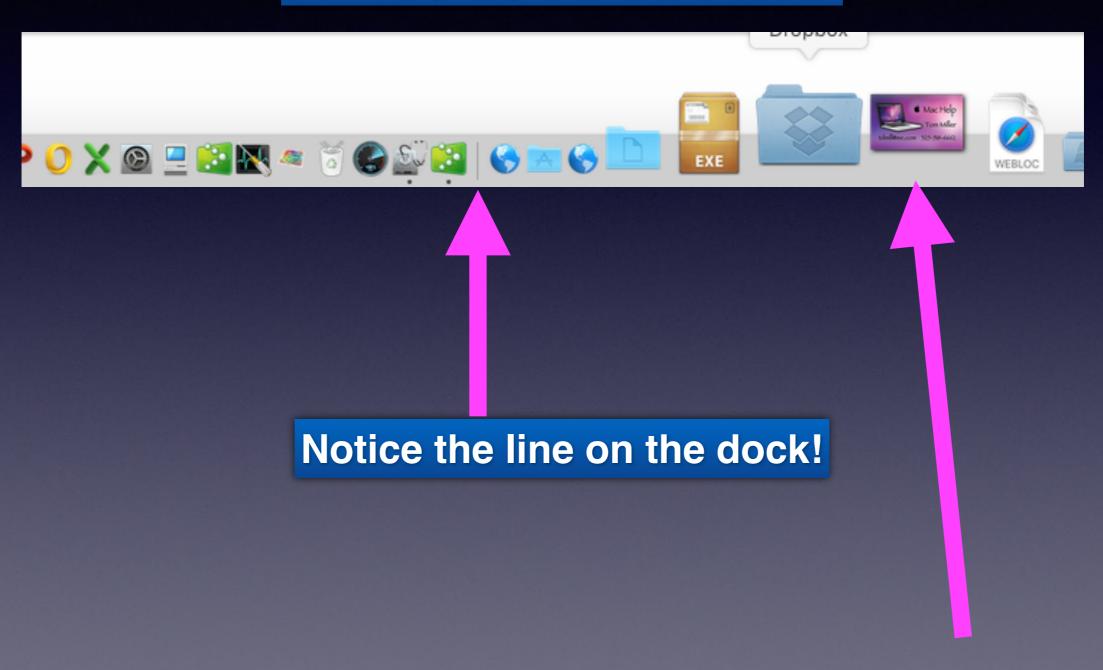

# Use The Finder Prefs To Display Everything.

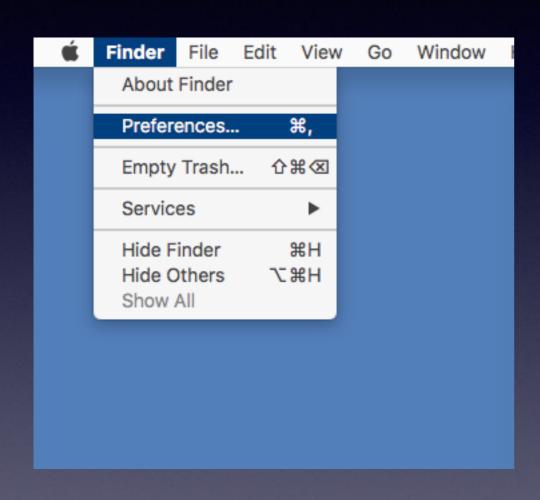

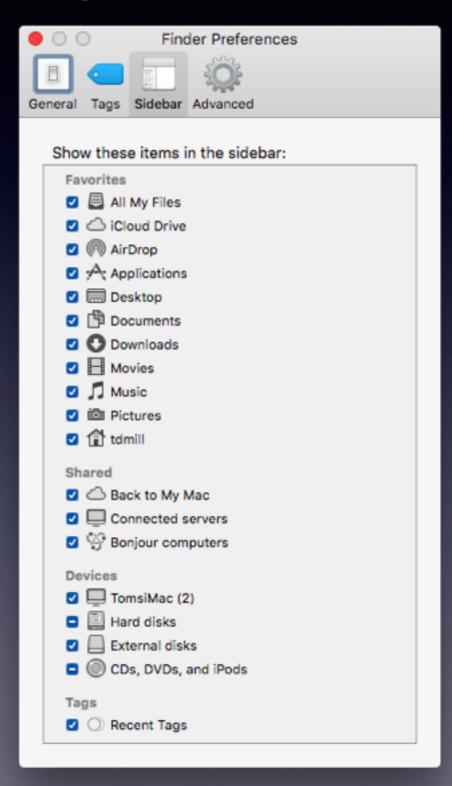

#### What Is Displayed On Desktop?

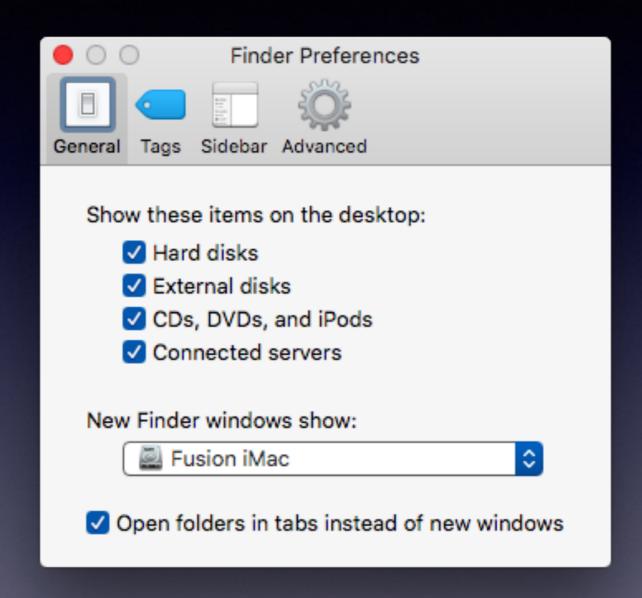

# What Will I See When I Go To the "Finder

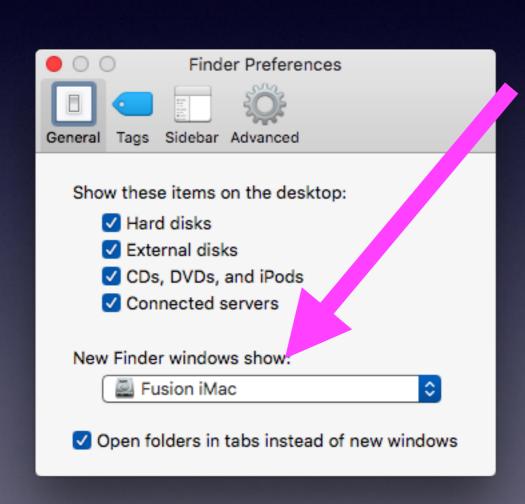

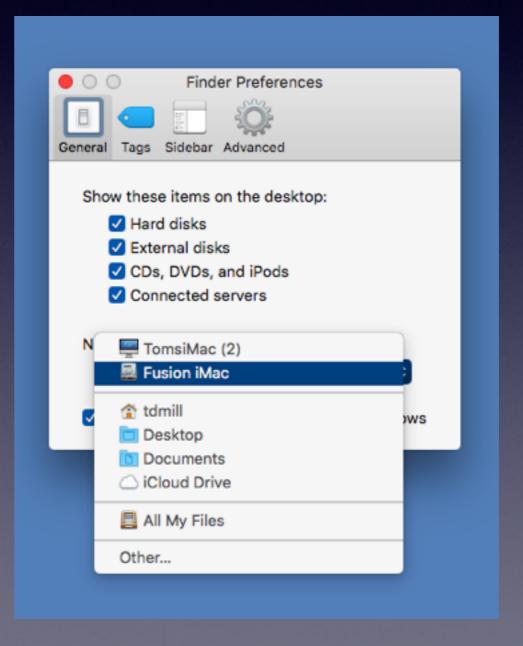

### New Finder Shows "iMac"

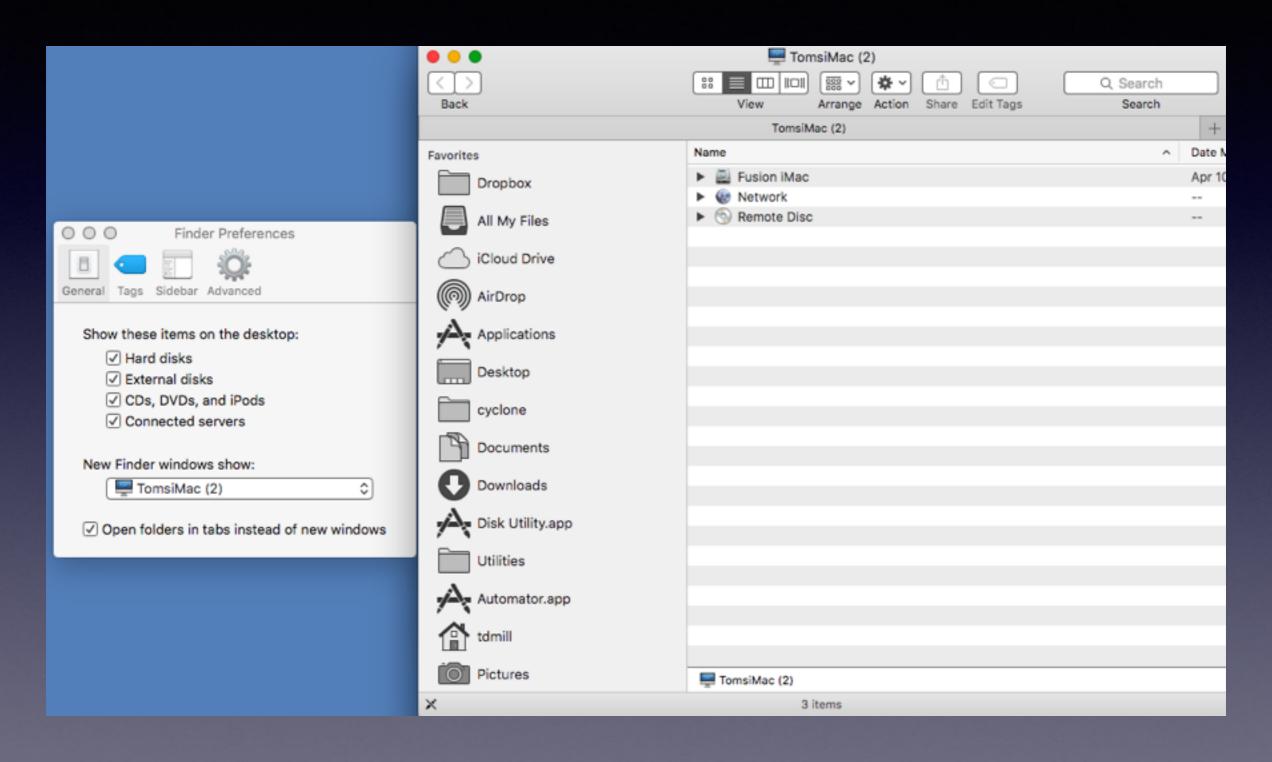

#### New Finder Shows My "Hard Drive"

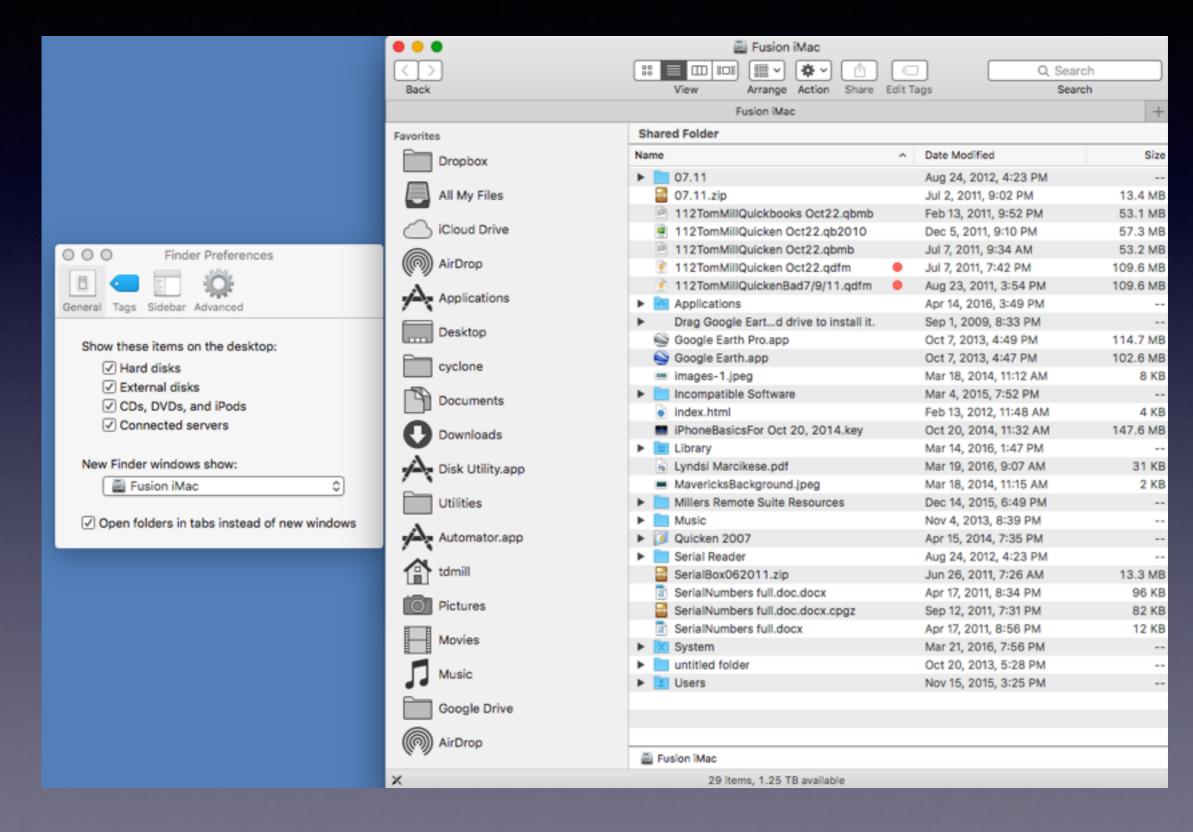

#### New Finder Shows "All My Files"

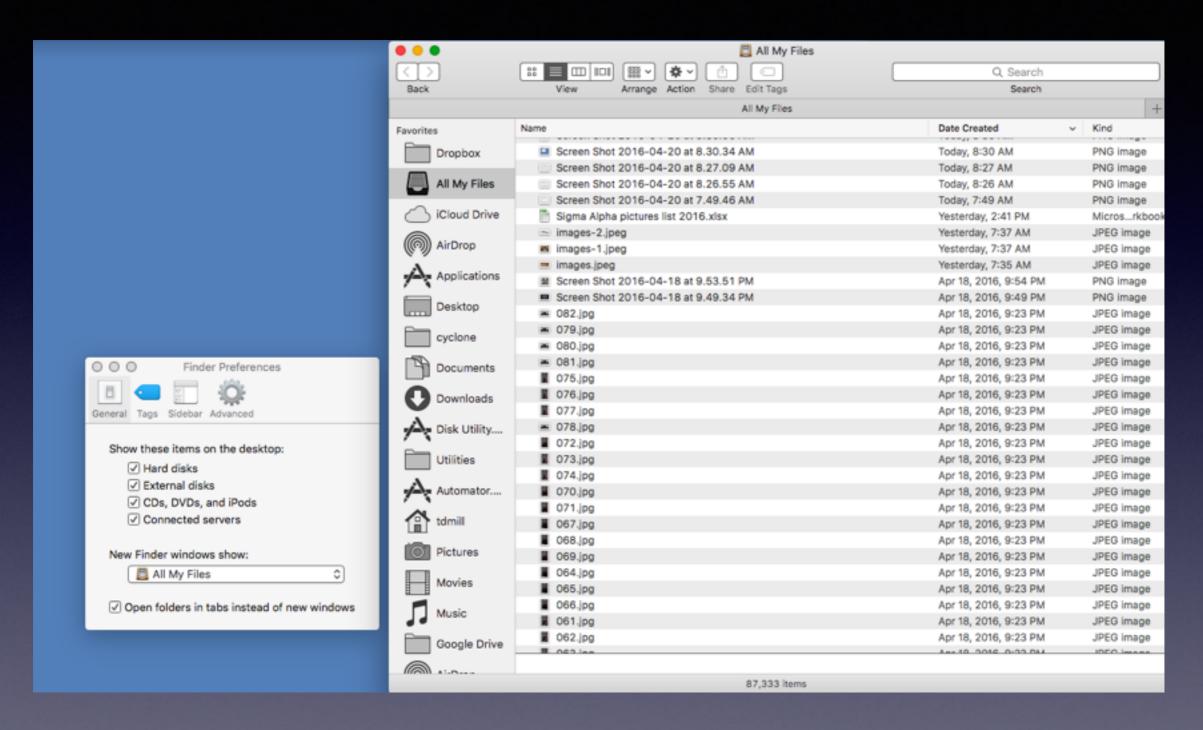

#### What Is Displayed On My Sidebar?

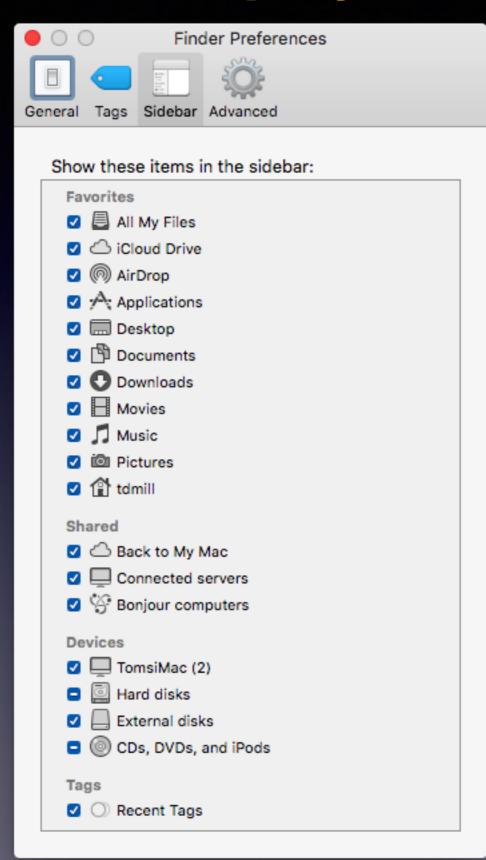

Frequently asked question:

Where is my "Applications" Folder?

# Connect Two Macs Connect Laptop to Desktop.

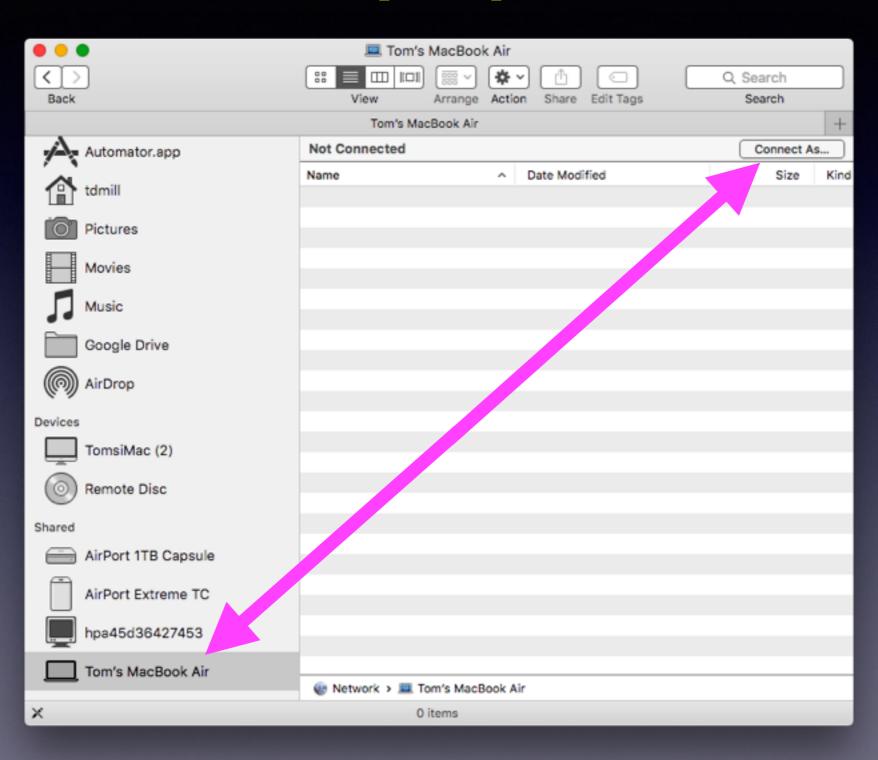

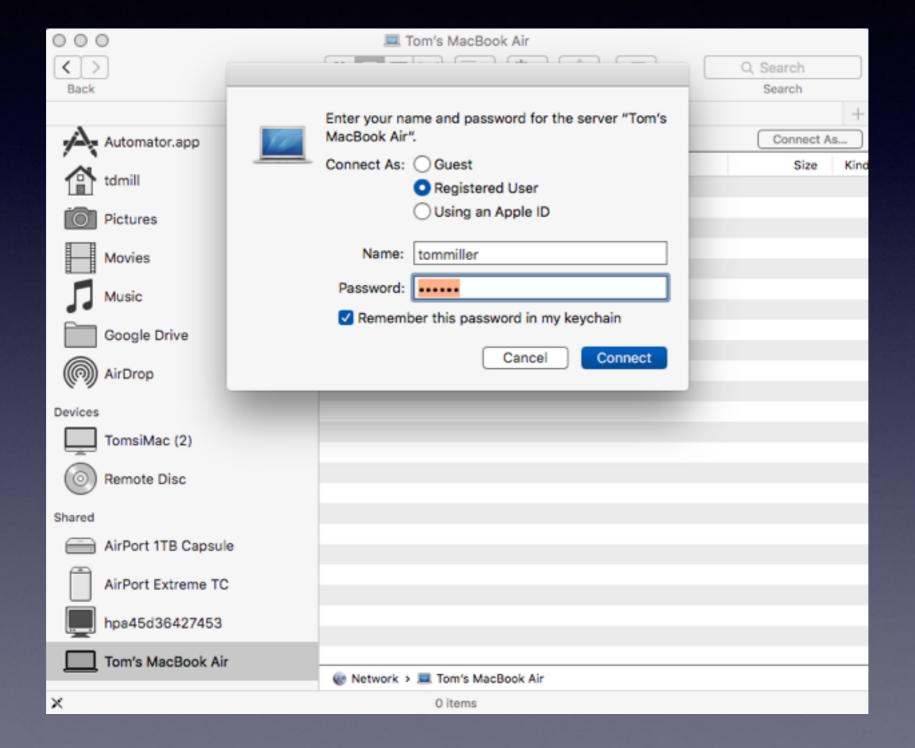

# How Do I Know What To Type To Connect To!

Macs connect to "Home Folders"

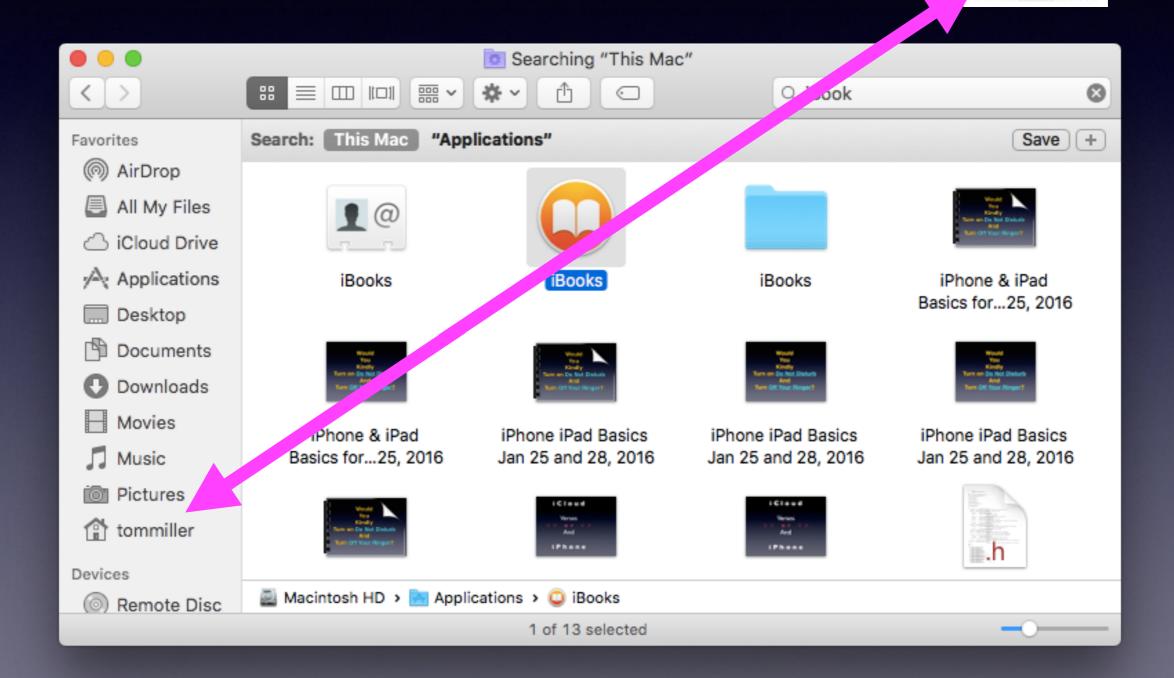

### Sharing Data Among Devices

AirDrop fast and easy!

Use the "Share" option:

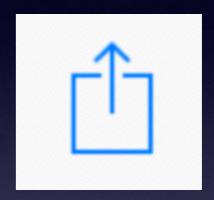

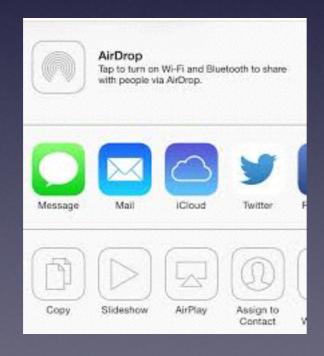

When you want to share anything with anyone you will get many options.

### Where Does AirDrop Land?

Have it on an iPad or iPhone...AirDrop it!

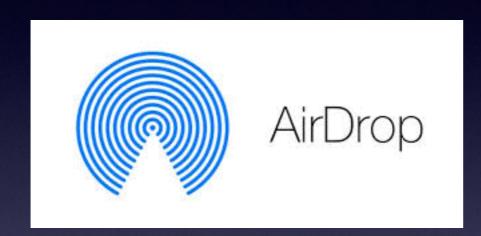

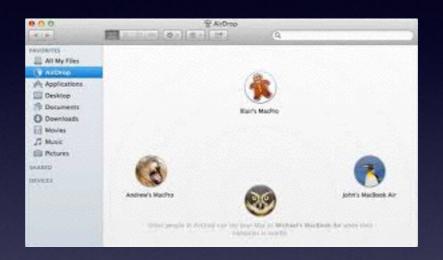

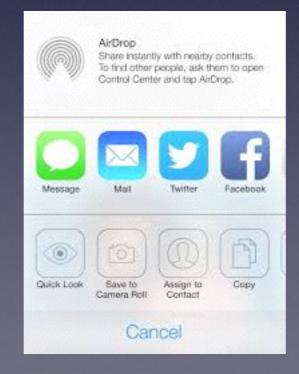

## The Recent Items

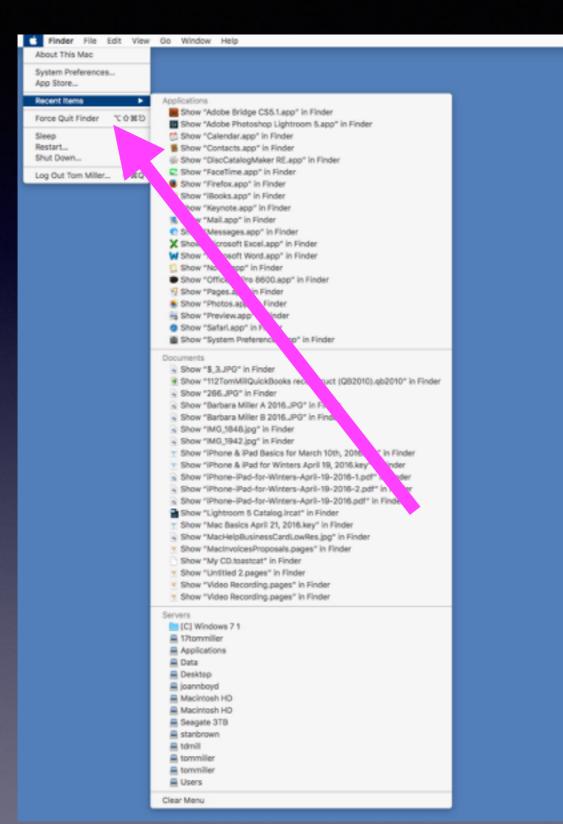

|                             | General                                                                | Q Search                 |   |
|-----------------------------|------------------------------------------------------------------------|--------------------------|---|
| Appearance:                 | Appearance:    Blue                                                    |                          |   |
|                             |                                                                        |                          |   |
| Highlight color:            | Other                                                                  |                          |   |
| Sidebar icon size:          | Large                                                                  |                          |   |
| Show scroll bars:           | Automatically based on mouse or trac     When scrolling     Always     | ckpad                    |   |
| Click in the scroll bar to: | Jump to the next page Jump to the spot that's clicked                  |                          |   |
| Default web browser:        | Safari.app                                                             | 0                        |   |
|                             | Ask to keep changes when closing do Close windows when quitting an app |                          |   |
|                             | When selected, open documents and windowhen you re-open an app.        | ows will not be restored |   |
| Recent items:               | 20 Oocuments, Apps, and Serve                                          | ers                      |   |
|                             | Allow Handoff between this Mac and                                     | your iCloud devices      |   |
|                             | ☑ Use LCD font smoothing when availab                                  | ble                      | ? |

# Make A Sticky Note

Shift > Cmd > K brings up the Stickies App

It's easy to customize your notes.

Make your notes stand out and get noticed.

- Format text using different fonts and font sizes
- · Add emphasis with bold and italic text styles or color.

Stickies has lots of other great features, including a spell checker, import and export features, and other ways to arrange and customize your notes. Plus, you'll find a "Make New Sticky Note" service in many applications.

Look in Help to find out more about using Stickies.

Make a note of it!

Stickies lets you keep notes (like these) on your desktop. Use a Stickies note to jot down reminders, lists, or other information. You can also use notes to store frequently used text or graphics.

- . To close this note, click the close button.
- · To collapse this note, double click the title bar.

Your current notes appear when you open Stickies.

# Change Color Of Font "On The Fly"

In a Mail document.

Cmd + "
and reverse color
Alt + Cmd +"

### Mail App Can Be Customized.

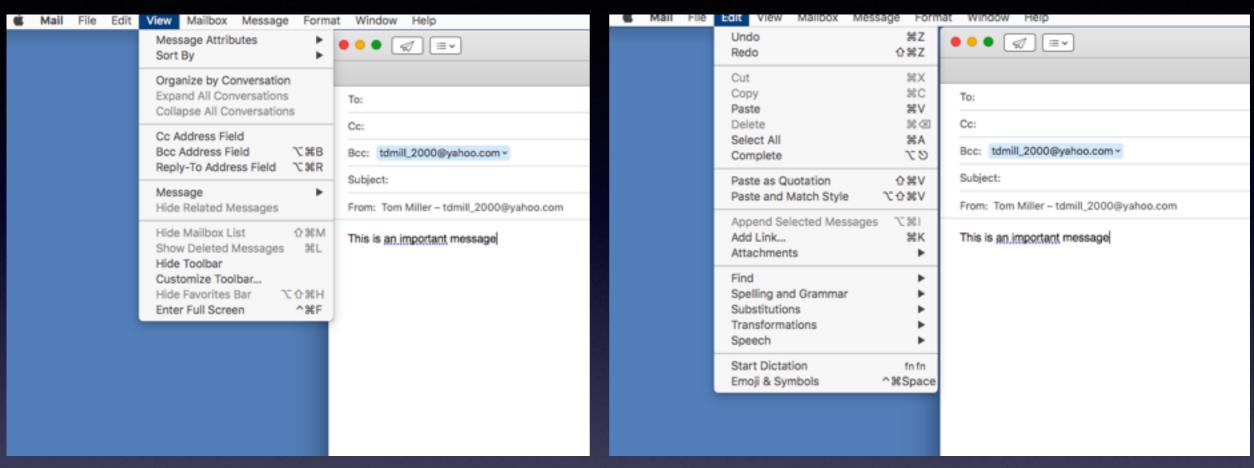

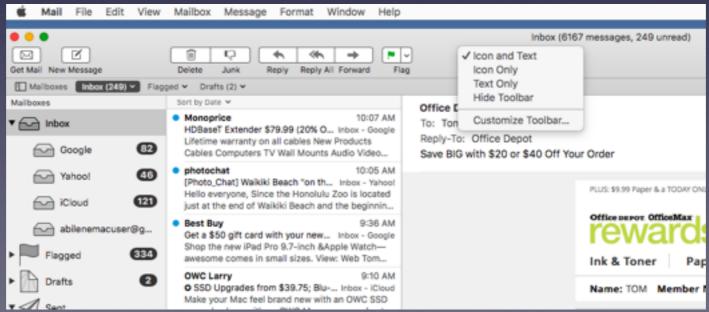

# Mail App Cont.

| dit | View Mailbox Message Forma                                                                                                  | t Window Help                            |
|-----|----------------------------------------------------------------------------------------------------|------------------------------------------|
|     | Message Attributes  Sort By                                                                                                 |                                          |
|     | Organize by Conversation Expand All Conversations Collapse All Conversations                                                | To:                                      |
|     | Cc Address Field Bcc Address Field \\\\\\\\\\\\\\\\\\\\\\\\\\\\\\\\\\\\                                                     | Cc: Bcc: tdmill_2000@yahoo.com >         |
|     |                                                                                                    | Subject:                                 |
|     | Message Hide Related Messages                                                                                               | From: Tom Miller – tdmill_2000@yahoo.com |
|     | Hide Mailbox List 企業M Show Deleted Messages 業L Hide Toolbar Customize Toolbar Hide Favorites Bar 飞企業H Enter Full Screen 个器F | This is an important message             |
|     |                                                                                                    |                                          |
|     |                                                                                                    |                                          |
|     |                                                                                                    |                                          |

## The New iBooks App

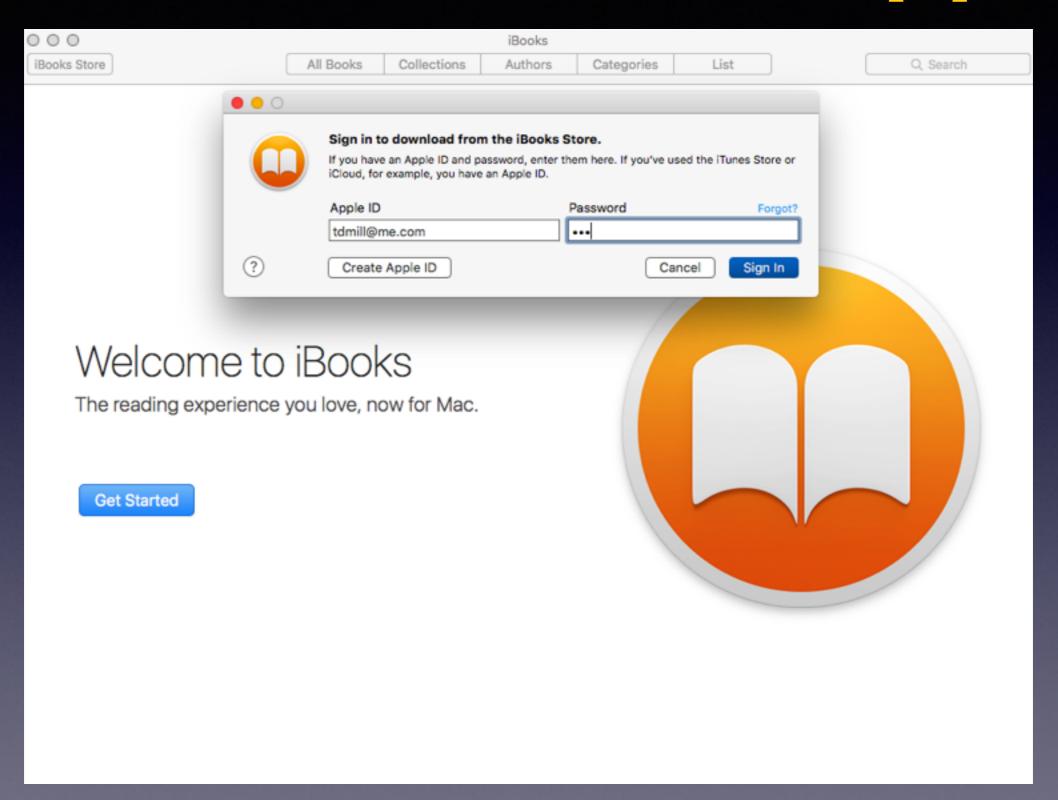

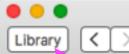

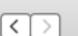

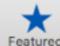

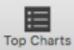

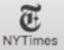

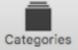

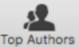

Qus history

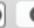

#### Showing results for "us history" Search your interests:

Relevance ~

#### Authors

US Army, Center of Milit Politics & Current Events

Center of Military Histor... Military

Office of History and Pr... Biographies & Memoirs

Office of the Surgeon Gen... Medical

#### Only Show Male for iBooks Titles Only Show Fr Titles

Technical

rent Events

hrillers

All Languages

All Categorie

Professional

Politics & C

Mysteries 8

Reference

#### Books

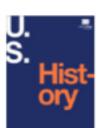

U.S. History P. Scott Corbett, Volker... United States May 15, 2015

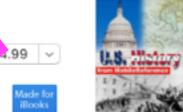

US History From Colonial America to the New Century. ... MobileReference >

U.S. History, Volume I: Pre-1492—1865

★★★☆☆ (14) United States

Jan 1, 2010

\$9.99 ~

Fiction & Lerature

Nonfiction Biographie & Memoirs

Religion & Spirituality

Business & Personal Finance

Health, Mind & Body

Arts & Entertainment

Education

Romance

Travel & Adventure

Action & Adventure

Classics

U.S. History Sourcebook - Basic Rob Lucas >

★★★☆☆ (133) United States

Feb 24, 2012

Get v

Get v

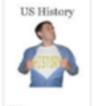

**US History** Matt McEwen > \*\*\*\* (12) Education Apr 24, 2014

Get v

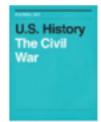

U.S. History Kristen Blore & David Cha... United States Aug 29, 2014

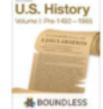

Boundless > Americas Aug 23, 2013

\$9.99 ~

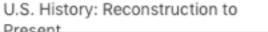

History

Science & Nature

Sports & Outdoors

Economics

Historical

### Accessibility Features.

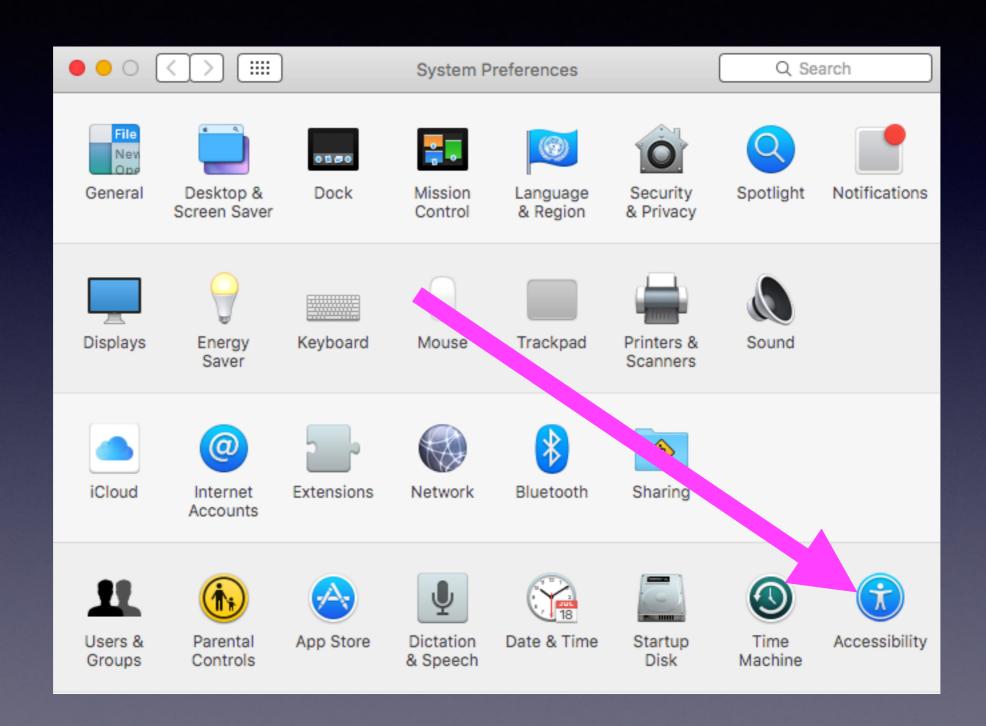